### **PatchID**

**ALeX Kazik** 

Copyright © 1997 ALeX Kazik

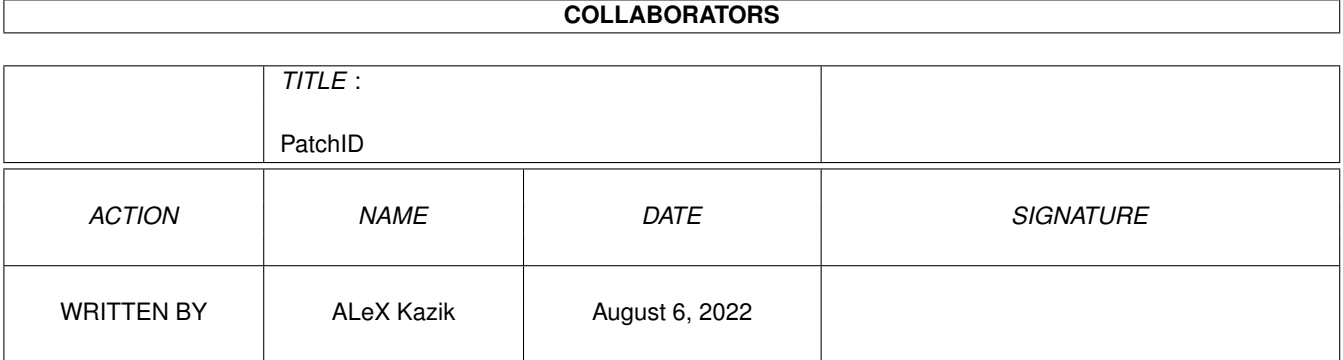

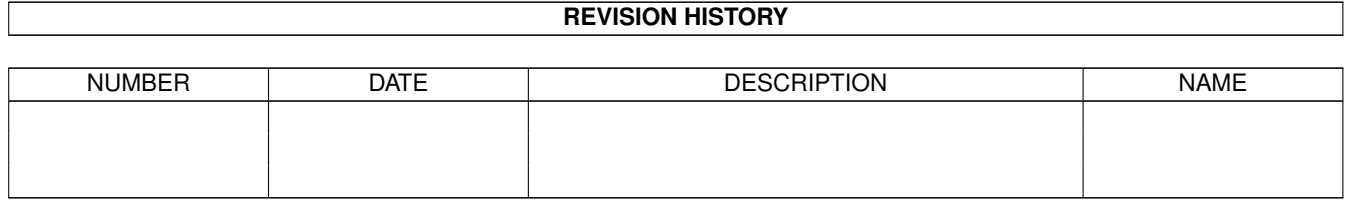

# **Contents**

#### [1](#page-4-0) PatchID 1 and 1 and 1 and 1 and 1 and 1 and 1 and 1 and 1 and 1 and 1 and 1 and 1 and 1 and 1 and 1 and 1 and 1 and 1 and 1 and 1 and 1 and 1 and 1 and 1 and 1 and 1 and 1 and 1 and 1 and 1 and 1 and 1 and 1 and 1 and 1

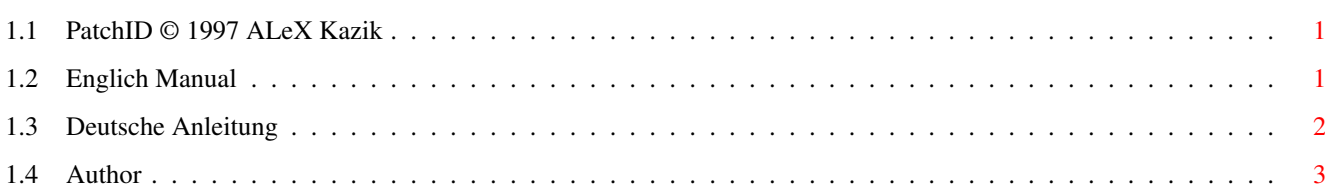

### <span id="page-4-0"></span>**Chapter 1**

## **PatchID**

### <span id="page-4-1"></span>**1.1 PatchID © 1997 ALeX Kazik**

PatchID V1.01 written by ALeX Kazik in 1997

[English](#page-4-3)

[Deutsch](#page-5-1) [Author](#page-6-1)

This guide is designed for V40.

### <span id="page-4-2"></span>**1.2 Englich Manual**

<span id="page-4-3"></span>Note: This is only the original Web-Pages in the Amigaguide-format.

The original documentation can be read under http://www.geocities.com/SiliconValley/4485/.

PatchID V1.01 (13.08.97)

PatchID is a little tool, with it it's possible to change Displaynames (e.g. "PAL:LowRes") like you want. Also you can hide some modes (the most programms won't display them). But at every time all modes are available, you must only know the "number". To have an idea, of what I mean, look at a picture of my configuration.

Installation

- 1. Extract the archive.
- 2. Cpoy PatchID respectively PatchID020 to SYS:WBStartup.
- 3. Copy PatchIDPrefs to SYS:Prefs.
- 4. Launch PatchID / boot.
- 5. Configure PatchID.

Usage

PatchID works in the background.

To configure PatchID, you can either a) start PatchIDPrefs, or b) click on "Show Interface" after selecteing PatchID (works only if you've done step 3).

Configuration

In the main window are a list and a button row. I hope that the botton row is self-explained. Now I explain the colums of the list:

In the 1st colum the ModeID's will be displayed, can be hidden by menu.

The 2nd column shows the original displayname.

If the Mode is normally visible in the 3rd column will be an monitor with picture displayed, otherwise (like Super72:LowRes) an black monitor will be displayed.

In the 4th column the new name will be shown.

The 5th column shows the "visibility" of the mode. If the monitor is empty, the mode will hidden, an picture at monitor means the the mode will be shown, the monitor with the blank (not black) screen stands for the original mode.

A doubleclick on the new name, or a return opens a window. In the window you can enable and change the new name an the visibility.

To simplyfy that, the following three doubleclicks are added: A doubleclick on the original name will disable the new name. A doubleclick on the original visibility will set the new visibility to default. A doubleclick on the new visibility will cycle it.

With the you can select thru witch criteria the list should be sorted (column 1, 2, or 4) and whether the 1st column should be disabled.

A picture of my configuration.

**History** 

Version 1.0 (01.06.97)

· first release.

Version 1.01 (13.08.97)

· Creation of the Guide

· AmiNET-Release

· no change in the program

### <span id="page-5-0"></span>**1.3 Deutsche Anleitung**

<span id="page-5-1"></span>Hinweis: Dies ist nur die Original Web-Seite im Amigaguide format.

Die original Dokumentation ist unter http://www.geocities.com/SiliconValley/4485/ zu lesen.

PatchID V1.01 (13.08.97)

PatchID ist ein kleines Tool, mit dem man Displaynamen (z.B. "PAL:LowRes") beliebig ändern kann. Sowie beliebige Modes verstecken (werden von den meissten Programmen nicht mehr angezeigt). Trotzdem sind alle Modi verfügbar, man muß nur die "Nummer" wissen. Damit Sie sich überhaupt etwas vorstellen können ist hier ein Bild meiner Konfiguration.

Installation

- 1. Das Archiv entpacken.
- 2. PatchID bzw. PatchID020 nach SYS:WBStartup kopieren.
- 3. PatchIDPrefs nach SYS:Prefs kopieren.
- 4. PatchID starten / booten.
- 5. PatchID konfigurieren.

Benutzung

PatchID läuft im Hintergrund.

Um PatchID einzustellen können sie a) PatchIDPrefs starten, oder b) bei Exchange PatchID auswählen und Anzeige sichtbar anklicken (klappt nur wenn Sie schritt 3 befolgt haben).

Einstellungen

In dem Hauptfenster befindet sich eine Liste und eine Knopfreihe. Da sich die Knopfreihe (hoffentlich) selbst erklärt, erläutere ich nur die Spalten der Liste.

In der 1. Spalte der Liste werden die ModeID's angezeigt, läßt sich per Menu verstecken.

In der 2. Spalte werden die Original-Namen dargestellt.

Die 3. Spalte zeigt an, ob dieser Modus normalerweise sichtbar (Monitor mit Bild) oder unsichtbat (schwarzer Monitor) ist.

In der 4. Spalte steht evtl. der von ihnen gewählte neue Name.

In der 5. Spalte steht, wie der Modi sichtbar ist. Ein Monitor an, aber ohne Bild (standard) zeigt an, daß die sichtbarkei des Modi nicht verändert wird. Ein schwarzer Monitor zeigt an, daß der Modi nicht angezeigt wird. Ein Monitor mit Bild zeigt an, daß der Modus angezeigt wird.

Ein doppelklick auf den neuen Namen, oder ein Return öffnet ein Fenster, in dem der neue Name aktiviert, eingestellt und die sichtbarkei verändert werden kann.

Zur vereinfachung wurden folgende 3 doppellicks eingeführt: doppelklick auf Original Name: der neue Name wird ausgeschaltet. Original sichtbarkeit: sichtbarkeit wird auf standart gesetzt. Neue sichtbarkeit: nächste sichtbarkeit wird gewählt.

Im Menu kann eingestellt werden, nach welchen Kriterium die Liste sortiert werden soll (1., 2. oder 4. Spalte) und ob die 1. Spalte ausgeblendet werden soll.

Bild meiner Konfiguration.

Historie

- Version 1.0 (01.06.97)
- · Erste Veröffentlichung.

Version 1.01 (13.08.97)

- · Hinzufügen des Guides.
- · AmiNET-Release
- · keine änderung am Programm

#### <span id="page-6-0"></span>**1.4 Author**

<span id="page-6-1"></span>If you have any questions, suggestions, wishes or bug reports, please contact me: (I like receiving mail!)

ALeX Kazik Stapenhorststr. 81 33615 Bielefeld Germany

E-Mail: alxworld@geocities.com WWW: http://www.geocities.com/SiliconValley/4485

###### ## #### ## ## ## ## ## ## ## ## ## #### ## ## ###### ### ## #### ## ## ## ## ## ## ###### #### ## ##